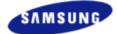

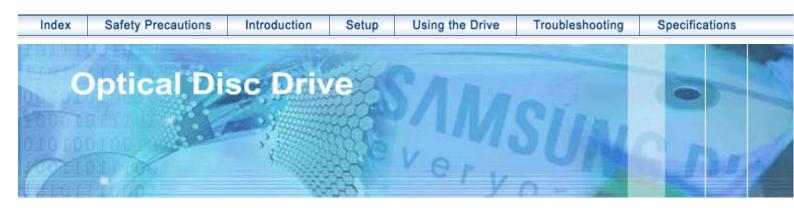

| Samsung's OMS (Optical Media Solution) Customer Support Website<br>(Http://samsung-ODD.com) offers the latest versions of firmware for ODD products,<br>user instructions and product information. | Select Model<br>SH-D163B(TS-H353B) |
|----------------------------------------------------------------------------------------------------|------------------------------------|
|                                                                                                    | The Statement of Warranty          |

Http://samsung.com Http://samsung-ODD.com

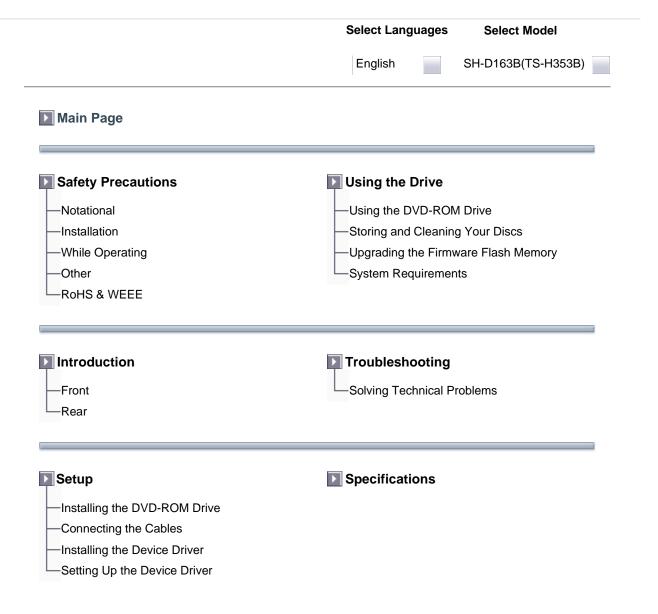

|                                                                                                    | Select Languages | Select Model       |
|----------------------------------------------------------------------------------------------------|------------------|--------------------|
|                                                                                                    | English          | SH-D163B(TS-H353B) |
| The following are basic precautions to ensure user<br>of property damage. Please read this carefully and<br>all times for proper use of the device. |                  |                    |

Warning / Caution

- Warning : This symbol indicates explanations about extremely dangerous matters. If users ignore this symbol and handle the device the wrong way, serious injury or death could result.
- Caution : This symbol indicates explanations about dangerous matters. If users ignore this symbol and handle the device the wrong way, damage to home or property could result.

Notational

| Ζ | <u>î</u>         | Failure to follow directions noted by this symbol could result in bodily harm or damage to equipment.                                                                                                    |
|---|------------------|----------------------------------------------------------------------------------------------------|
| C | $\mathcal{S}$    | Prohibited                                                                                                    |
|   | D                | Important to read and understand at all times                                                                                                    |
| Ć |                  | Do not disassemble                                                                                                    |
| _ | Any cha          | ange or modification not expressly approved by designated qualified personnel could void your                                                                                                    |
|   |                  | y to operate this device.                                                                                                    |
|   | around<br>When a | make sure that the disc does not have a crack before use. If the disc has a crack (especially the center hole), it is recommended to make a copy immediately and use the copy instead. cracked disc is used continuously, the size of the crack is likely to grow and this will eventually irreparable damage to the disc. |

Important to read and understand at all times.

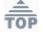

|                            | S                                                                                        | Select Language     | s Select Model                    |
|----------------------------|------------------------------------------------------------------------------------------|---------------------|-----------------------------------|
|                            |                                                                                          | English             | SH-D163B(TS-H353B)                |
| 1                          |                                                                                          |                     |                                   |
| When you Install the drive |                                                                                          |                     |                                   |
|                            | <ul> <li>Place the drive or</li> <li>Failure to do so n<br/>resulting in dama</li> </ul> | hay cause the dev   | vice to fall onto a hard surface, |
|                            | Do not place the                                                                         | drive in direct sur | light.                            |
|                            | ➤ Avoid low- or high                                                                     | n-temperature en    | vironments.                       |
|                            | > Avoid high-humidi                                                                      | ity environments.   |                                   |
| 111                        | <u></u><br>ТОР                                                                           |                     |                                   |

Select Model

```
English
```

SH-D163B(TS-H353B)

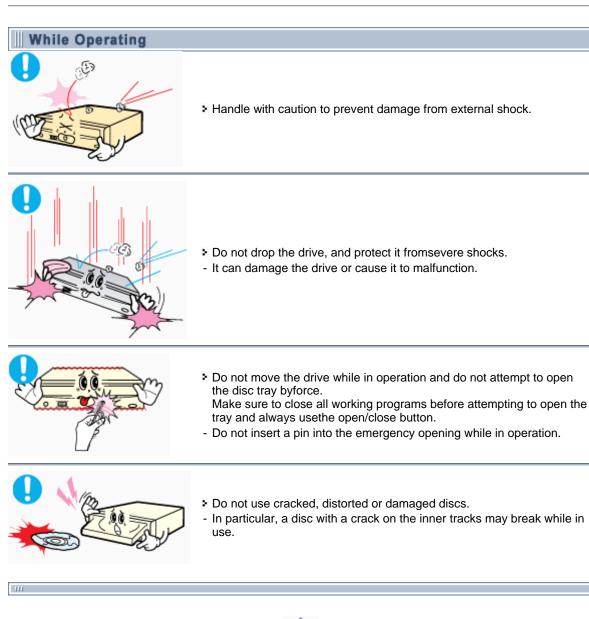

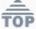

Select Model

```
English
```

SH-D163B(TS-H353B)

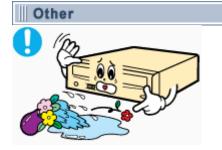

 Never allow food particles or foreign substances to enter the drive casing.

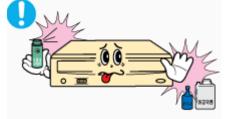

• To protect against the risk of fire, do ot spill such liquids as alcohol and benzene on the drive.

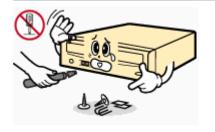

111

- Do not disassemble, attempt to repair or modify the device without express approval as directed in the manual.
- To reduce the risk of damage, electric shock, and fire,

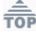

English

## RoHS

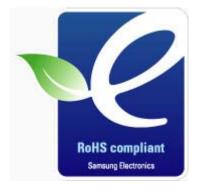

Samsung Eco-mark The Samsung's own Eco mark helps consumers to easily understand that Samsung develops eco-friendly products. This mark represents Samsung's continuous effort to develop eco-friendly products.

**RoHS** (Restriction of the use of certain hazardous substances in electrical and electronic equipment)The RoHS, the environment regulation announced by European Union, restricts the use of lead, mercury, cadmium, hexavalent chromium, PBB, and PBDE in products put on the market in The European Union after July 1, 2006.

## WEEE

# Correct Disposal of This Product (Waste Electrical & Electronic Equipment)

(Applicable in the European Union and other European countries with separate collection systems)

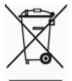

This marking shown on the product or its literature, indicates that it should not be disposed with other household wastes at the end of its working life. To prevent possible harm to the environment or human health from uncontrolled waste disposal, please separate this from other types of wastes and recycle it responsibly to promote the sustainable reuse of material resources.

Household users should contact either the retailer where they purchased this product, or their local government office, for details of where and how they can take this item for environmentally safe recycling.

Business users should contact their supplier and check the terms and conditions of the purchase contract. This product should not be mixed with other commercial wastes for disposal.

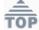

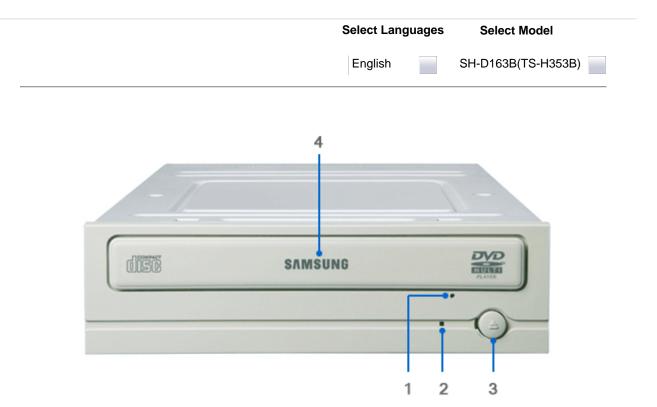

- 1. Emergency eject hole. (if the compartment does not open when you press the Eject button, power off the computer, insert a pin or unfolded paper clip in the hole and push firmly)
- 2. Indicator Light. (When it is green, a disc is being read.)
- 3. Eject button.
- 4. Disc compartment. (the compartment opens and closes automatically when you press the Eject button)

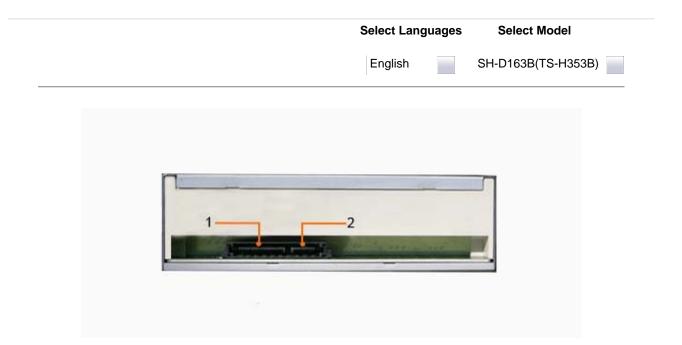

- 1. S-ATA Power Port
- 2. S-ATA Data Port

|                              | Select Languages | Select Model       |
|------------------------------|------------------|--------------------|
|                              | English          | SH-D163B(TS-H353B) |
| Installing the DVD-ROM Drive |                  |                    |

To install your DVD-ROM Drive in the PC, proceed as follows.

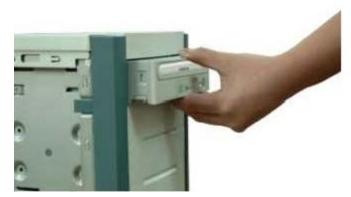

- **1.** Make sure that the PC is powered off and disconnected from any power source.
- 2. If necessary, attach a horizontal bracket to both sides of the drive.
- 3. Remove the cover from a free expansion slot and install the DVD-ROM drive, as shown in the illustration.

 Select Languages
 Select Model

 English
 SH-D163B(TS-H353B)

Connecting the Cables

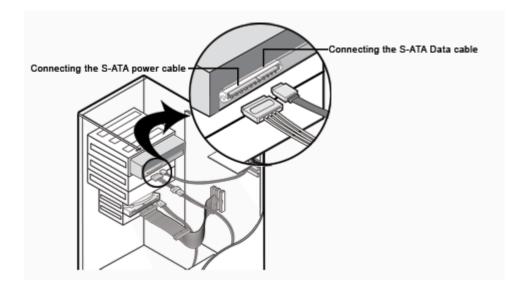

Connecting S-ATA Cable

When you use one S-ATA cable

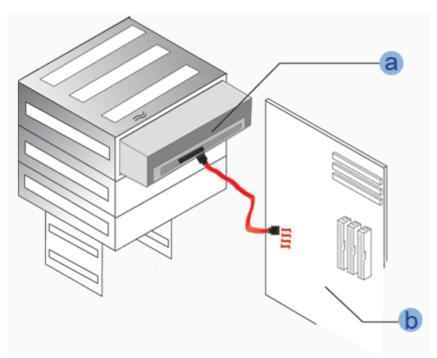

- a : Drive
- b : MotherBoard

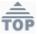

 $\Box$  When you have one ODD and the other ODD products.

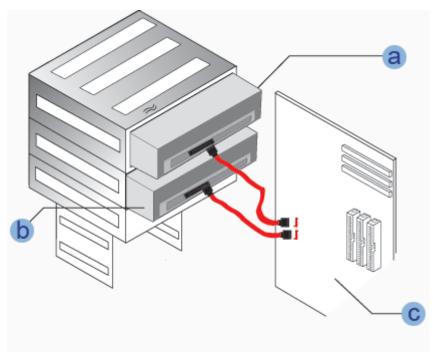

- a : Master Drive (S-ATA 1)
- b : Slave Drive (S-ATA 2)
- c : Motherboard

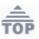

English

SH-D163B(TS-H353B)

### Installing the Device Driver

This Device Driver is an installation driver that can detect ODD (Optical Disc Drive) products in DOS mode. It provides only the reading function in Dos mode. (For recording, it is recommend not to install the Device Driver designed for DOS mode)

The Device Driver for DOS mode is included in the Ddriver or DOS Driver folder of the disc enclosed with the product that you purchased.

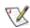

For Windows2000/XP/Vista or higher version that uses a device driver provided by Windows, there is no need to set up an extra device driver.

### Refer to the steps below to see if Windows detects the drive.

- 1. Double-click on the My Computer icon on your desktop.
- 2. Double-click on the Control Panel folder.
- 3. Double-click on the System icon.
- **4**. Click on the Device **Manager** tab.
- 5. Expand the CD-ROM branch.
- The Installing the Device Driver device name is displayed.

English

n SH-D163B(TS-H353B)

### Setting Up the Device Driver

- The device driver is located in the Ddriver folder of the User's Guide disc with is provided in the package.
  - This device driver is to recognize a DVD-ROM drive on Dos mode.
  - This driver should be applied for DOS mode user to install on Windows 98 or Windows ME only.

# > Automatic Setup

- 1. Insert the User's Guide disc into the CD-ROM drive and open the Ddriver folder.
- 2. Run the CDSETUP.EXE file in the Ddriver folder.
- 3. When Setup is successfully completed, click **OK** button or press the **Enter** key.
- Reboot the computer.

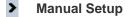

- 1. Make the C:\SAMSUNG directory.
- 2. Copy the files from the User's Guide disc to the C:\SAMSUNG directory.

To do so, type COPY D:\Ddriver \* . \* C:\SAMSUNG after the C:\prompt and press [Enter].

3. Edit the CONFIG.SYS file. Add the DEVICE=C:\SAMSUNG\SSCDROM.SYS \D:SSCD000/V entry.

```
LAST DRIVE = Z
DEVICE = C : SAMSUNG'SSCDROM SYS'D : SSCD000/V
```

 Edit the AUTOEXEC.BAT file. Add the C:\SAMSUNG\MSCDEX/D:SSCD000 entry.

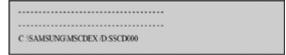

5. Reboot the computer.

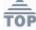

| Select Languages | Select Model       |
|------------------|--------------------|
| <br>English      | SH-D163B(TS-H353B) |

# Using the DVD-ROM Drive

To play audio or video CDs and / or DVDs in your DVD-ROM drive, proceed as follows.

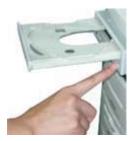

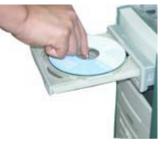

- **1.** Push the power button and boot the computer.
- 2. After booting the computer, open the disc compartment by pressing the Eject button.
- Insert the disc (CD/DVD) with the label on the disc facing upwards and close the disc compartment by pressing the Eject button. The indicator light comes on.
- 4. Play the disc (CD/DVD).
- 5. Accessories
  - The type of accessories varies depending on product model.

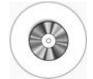

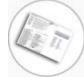

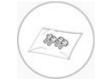

Application software & User manual CD

Setup guide

Four screws to install the drive

Playing Video CDs Set up and run the SOFT MPEG program.

Design and specifications are subject to change without prior notice.

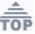

| Select | Languages | S |
|--------|-----------|---|
|        |           |   |

Select Model

SH-D163B(TS-H353B)

English

Storing and Cleaning Your Discs

To ensure a long service life for your discs and drive, follow the pre-cautions below when storing and cleaning your discs.

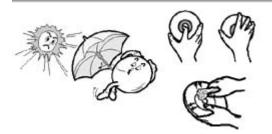

- 1. Do not place a disc in direct sunlight.
- 2. Store a disc vertically in a well-ventilated and stable location.
- 3. Do not write or attach a label on a disc.
- 4. Do not drop a disc or place heavy objects on it.
- 5. Do not touch the surface of a disc; hold it by the edges.
- 6. To clean a disc, polish lightly from the inside of the disc to the outside with a soft cotton cloth.
- 7. Do not leave the disc compartment open when you are not using it.

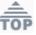

|                                     | Select Languages | Select Model       |
|-------------------------------------|------------------|--------------------|
|                                     | English          | SH-D163B(TS-H353B) |
| Upgrading the Firmware Flash Memory |                  |                    |

The product firmware can be upgraded by downloading the updated file from the following Web site: http://samsung-ODD.com Http://samsung.com

|                            | Select Languages | Select Model       |  |
|----------------------------|------------------|--------------------|--|
| English SH-D163B(TS-H353B) | English          | SH-D163B(TS-H353B) |  |

## System Requirements

Before you install the DVD-ROM drive, we strongly recommend that you check that your setup meets the system requirements listed below.

| ltem | Description                                                                           |
|------|---------------------------------------------------------------------------------------|
| os   | Microsoft Windows 2000/XP/ Vista                                                      |
| CPU  | S-ATA supported PC<br>(The compatible motherboard list can be found from the website) |
| RAM  | 256Mbytes or above                                                                    |

# **DVD Region Protection Coding (RPC):**

The RPC feature is supported on DVD players and is used with DVD-video discs (such as movies). Currently, the motionpicture industry has divided the worldinto different regions or zones thatcorrespond to the regional markets intowhich the motion picture industry releasesmovies. Simply put, RPC codes are placedon movies marketed throughout the world,based on the region of the world inwhich they are being sold. These RPCcodes help control and prevent piratingof new movies into other motion pictureregions prior to their true releasedates within those markets.

The DVD-ROM drive supports RPCphase II. In the RPC-2 mode, the localcode can be changed by users. RPC-2is selected by default for the DVD-ROM drive.

You can change the region code up tofive times via an MPEG application.

Please contact your dealer or local SAMSUNG representative if you wish tochange the local code more than fivetimes.

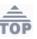

Select Model

English

SH-D163B(TS-H353B)

| Problem                                                                             | Meaning / Solution                                                                                                    |  |
|-------------------------------------------------------------------------------------|----------------------------------------------------------------------------------------------------|--|
| The DVD-ROM drive is not                                                            | Check that the power and S-ATA cables are correctly connected to                                                                                                    |  |
| detected by the computer.                                                           | the computer.                                                                                                    |  |
| After installing the DVD-ROM drive, the PC gets slower.                             | Change the S-ATA cable and reconnect it to the computer.<br>Preferably, connect a second S-ATA cable to the DVD-ROM drive.                                                                                                |  |
| The DVD-ROM drive is not recognized by MS-DOS.                                      | Reinstall the device driver or update it with the latest version by downloading it from the Samsung Web site.<br>- Http://samsung-ODD.com<br>- Http://samsung.com                                                         |  |
| The DVD-ROM drive is not detected by Windows.                                       | This case may occur when there is a Windows installation problem; reinstall Windows.                                                                                                    |  |
| No sound is heard from an                                                           | Check that the sound card is operational.                                                                                                    |  |
| audio CD.                                                                           | Adjust the volume control of windows.                                                                                                    |  |
| A CD is not read or is read too slowly.                                             | Check whether the CD is of good quality and clean it, if necessary.                                                                                                    |  |
| The disc compartment will not open.                                                 | Check that the power cable is correctly connected.                                                                                                    |  |
| not open.                                                                           | Power off and disconnect the PC.<br>Insert a pin or unfolded paper clip in the emergency hole and push<br>firmly until the disc compartment opens.                                                                        |  |
| When the MPEG software plays a Video CD, the pictures                               | Adjust the size of the replay screen.                                                                                                    |  |
| are not regular and the running speed is too slow.                                  | After checking the display resolution, adjust it, if necessary.                                                                                                    |  |
| The Disc is not in message is<br>displayed even though a disc<br>has been inserted. | The computer may not recognize the disc if you start playback too quickly after inserting the disc. Open and close the disc compartment and try again.                                                                    |  |
|                                                                                     | Clean the disc and try again.                                                                                                    |  |
| The DVD-ROM drive is not<br>detected after it is connected to<br>a sound card.      | The interface mode of the sound card is AT-BUS.<br>You must therefore connect the DVD-ROM drive to the S-ATA port<br>on the PC mother board, rather than to the sound card, or install an<br>S-ATA compatible sound card. |  |

TOP

|   | Select Languages                                                                                                    | Select Model                |
|---|----------------------------------------------------------------------------------------------------|-----------------------------|
|   | English                                                                                                    | SH-D163B(TS-H353B)          |
| ß | <b>SAMSUNG</b> continually strives to improve its products. Both the design spo<br>instructions are thus subject to change without notice. | ecifications and these user |

# Technical Specifications

| ITEM                                 |                                                                                                    |
|--------------------------------------|----------------------------------------------------------------------------------------------------|
| Model Name                           | SH-D163B(TS-H353B)                                                                                                    |
| ITEM                                 | DVD   CD                                                                                                    |
| Disc                                 |                                                                                                    |
| Disc types supported in<br>read mode | CD-DA(Audio), CD-ROM, CD-R, CD-RW, Photo-CD(Single,<br>Multi-session), Video CD ready, Enhanced CD, CD-I/FMV,<br>CD-TEXT,CD-Plus, DVD-ROM, DVD-VIDEO, DVD+R, DVD-R,<br>DVD+RW, DVD-RW, DVD-RAM, DVD±R DUAL |
| Disc diameter                        | 120mm or 80mm                                                                                                    |
| DRIVE PERFORMANCE                    |                                                                                                    |
| Data transfer rate                   |                                                                                                    |
| Sustained :                          | Max. 21,600KB/sec(16X)   Max. 7,200KB/sec (48X)                                                                                                    |
| ACCESS TIME (typical)                | 110ms                                                                                                    |
| Data Buffer capacity                 | 198KB                                                                                                    |
| Laser                                | Semiconductor laser                                                                                                    |
| Slide mechanism                      | Stepping motor, Sensorless                                                                                                    |
| Spindle motor                        | Brushless motor                                                                                                    |
| Load mechanism                       | Tray. DC motor (Soft Eject). Horizontal/Vertical.                                                                                                    |
| ERROR RATE                           |                                                                                                    |
| ERROR RATE                           | 10 <sup>-15</sup>   Mode 1:10 <sup>-12</sup> , Mode 2:10 <sup>-9</sup>                                                                                                    |
| FRONT PANEL                          |                                                                                                    |
| Eject button                         | Auto eject or Auto inject                                                                                                    |
| Indicator(LED)                       | BUSY                                                                                                    |
| REAR PANEL                           |                                                                                                    |
| Required power                       | 1.5A (rms)                                                                                                    |
| Interface connector                  | S-ATA                                                                                                    |
| OPERATING ENVIRONMENT                |                                                                                                    |
| Operations                           | Temperature: 5~45°C Humidity: 10~80%                                                                                                    |
| Storage                              | Temperature: -25~60°C Humidity: 10~90%                                                                                                    |
| GENERAL                              |                                                                                                    |
| Dimensions                           | 148.2 (W) x 42 (H) x 170 (D) mm (including bezel)                                                                                                    |
| Net weight                           | 740 g                                                                                                    |
|                                      |                                                                                                    |